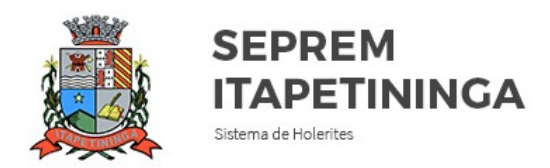

# **MANUAL INFORMATIVO DE CONSULTA DE HOLERITES**

### **1 - Acesso ao portal de consultas**

Para consultar seu holerite, você deverá retirar pessoalmente uma senha provisória no SEPREM e acessar o site de consultas no endereço eletrônico **rppsitape.com.br** 

#### **2- Primeiro acesso**

Após acessar o endereço eletrônico acima, digite seu **CPF** e **sua senha provisória**  (fornecida pelo SEPREM).

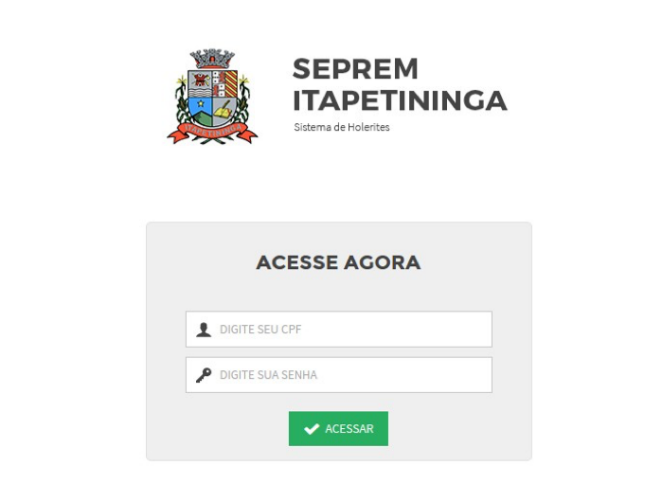

Obs: Seu acesso será bloqueado se você errar na digitação de sua senha por três vezes seguidas.

#### **3- Seu acesso foi bloqueado ou você esqueceu a sua senha, o que fazer?**

Você deverá comparecer na sede do SEPREM e solicitar novamente uma senha provisória para reabilitar seu acesso.

## **4- Consultando os Holerites**

Para fazer a consulta, você deverá selecionar o mês e o ano que deseja obter informações referentes ao seu holerite e clicar em **Consultar**.

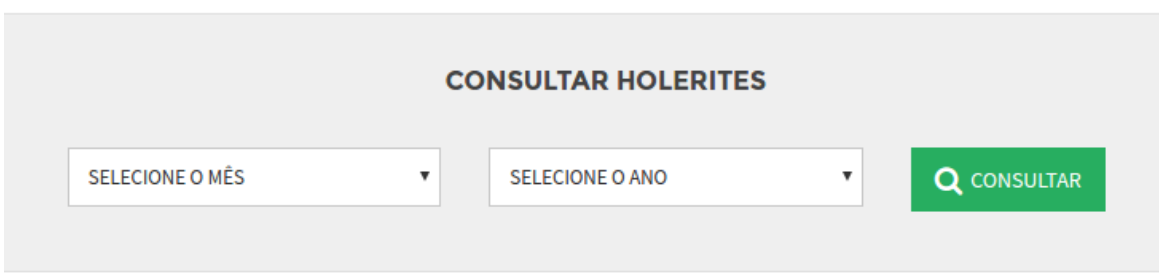

Após clicar em **Consultar**, o sistema fará a pesquisa e trará as informações correspondentes à busca.

É possível **Fazer uma nova busca** de holerite com outro período, **Imprimir** seu holerite ou **Exportar** para o formato PDF.

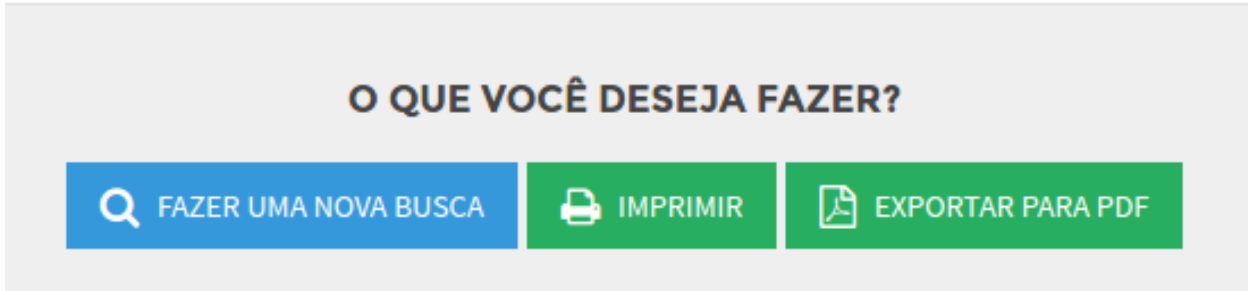

Sua senha é pessoal e intransferível. Guarde-a em um lugar seguro.

Em caso de dúvidas entre em contato pelo telefone **(15) 3271-0728** ou compareça na sede do SEPREM, à Rua Domingos José Vieira, no 1181, Centro, Itapetininga – SP.